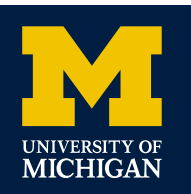

# **WELCOME TO WOLVERINE ACCESS!**

**Office of Financial Aid**

2500 Student Activities Bldg. • 515 E.Jefferson St.<br>Ann Arbor, MI 48109-1316 • 734-763-6600 Ann Arbor, MI 48109-1316 • 734-763-6600 financial.aid@umich.edu • finaid.umich.edu Detroit Office

**New & Prospective Student Center** Orchestra Place • 3663 Woodward Ave., Suite 109 Detroit, MI 48201 • 313-593-4777

# **Getting Started**

# **WHAT IS WOLVERINE ACCESS?**

Wolverine Access is a secure, convenient way for U-M prospective and current students and families to access student records online. You can manage financial aid, view your student bill, and set up direct deposit. You may also authorize up to four friends or family members to view your student financial information.

# **CHECK ON YOUR FINANCIAL AID STATUS**

Admitted students can check on their financial aid status in Wolverine Access. In the Self-Service menu, select New & Prospective Student Center:

- **•** Look under Financial Aid. Here's what you'll see:
	- **1.** View Financial Aid Document Status: Check to see if we've received your FAFSA, if additional information is needed for your aid application, and to find out whether your file is complete or under review.
	- **2.** View Financial Aid Award Summary: View a summary of your funding here.
	- **3.** View Finanical Aid Notices: View financial aid offer specifics and access your Financial Aid Notice.
	- **4.** Accept/Decline Financial Aid: Decline all or part of your financial aid funding. U-M assumes you are accepting all aid offered unless you decline or reduce it.
	- **5.** Financial Planning Calcuator: Determine your estimated bill or additional borrowing eligibility.

# X **AUTHORIZE A FRIEND ACCOUNT FOR YOUR PARENT(S) OR OTHERS**

From the Self-Service menu, select New & Prospective Student Center and then choose Parent/Family Authorization under Personal Information.

Type in the email address of the person(s) you want to authorize for a Friend Account and check the specific information you would like your parent(s)/others to see. Don't forget to Save. You may type in up to four email addresses. Within 24 hours after you authorize access, selected parents/family will receive an email explaining how to set up an account. For more information, visit [teamdynamix.umich.edu/TDClient/30/Portal/KB/](http://teamdynamix.umich.edu/TDClient/30/Portal/KB/ArticleDet.aspx?ID=105) [ArticleDet.aspx?ID=105](http://teamdynamix.umich.edu/TDClient/30/Portal/KB/ArticleDet.aspx?ID=105)

# **Becoming a Student**

#### X **RECEIVE YOUR U-M UNIQNAME & GET KEY INFORMATION**

After paying your enrollment deposit, you move from being a prospective student to a U-M student and will access your information differently. You will receive a U-M uniqname and use that to visit the Student Business section in Wolverine Access. This allows you to view needed information as a U-M student.

# **EXAMPLE AN ACCOUNT**

.<br>Visit: <u>[wolverineaccess.umich.edu](https://wolverineaccess.umich.edu)</u>

Select the Students tab, then New & Prospective Student Business. Visit [finaid.umich.edu/tools-resources/using](http://finaid.umich.edu/tools-resources/using-wolverine-access)[wolverine-access](http://finaid.umich.edu/tools-resources/using-wolverine-access) to learn more about how to log in.

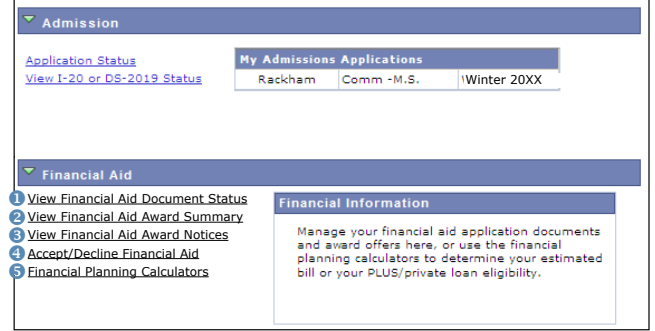

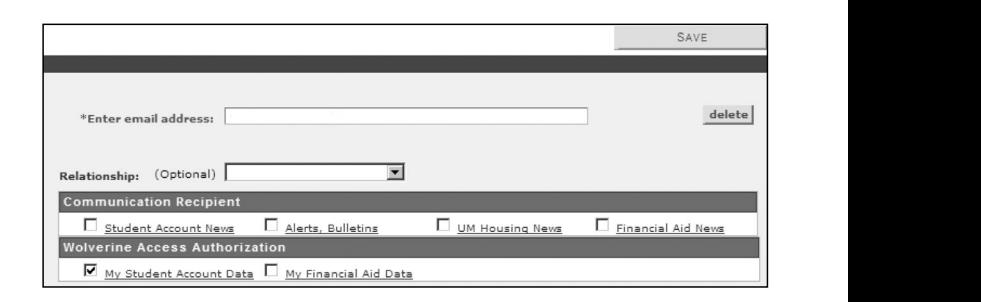

# **SIGN UP FOR DIRECT DEPOSIT**

- **•** Log in to Wolverine Access
- **•** Open the "Direct Deposit" link
- **•** Input your account information on the Direct Deposit selfservice page (disregard the space to input an amount in dollars)
- **•** Submit the form

# **Understanding Your Student Account and Bill**

The U-M student account statement (billing statement) is found on Account Inquiry > Charges Due tab.

- **•** The Summary of Charges Due for the first fall semester will not yet reflect your financial aid.
- **•** To view the impact of financial aid, select the actual invoice from the list.

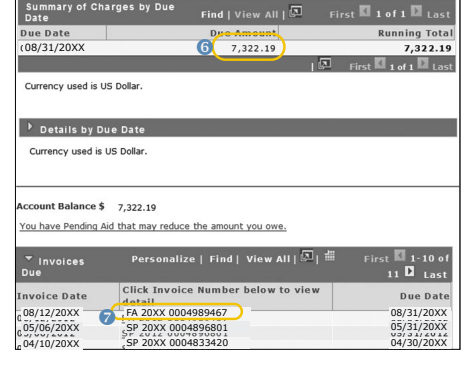

The bottom of the statement lists Pending Aid. (Some scholarships, departmental aid, and private loan funds may not yet be listed.)

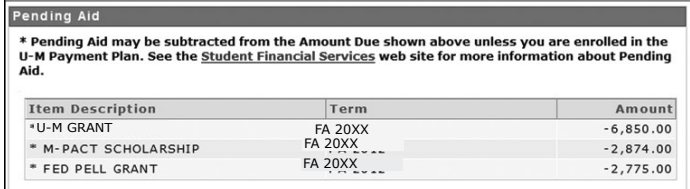

To determine what to pay, subtract Pending Aid from your Amount Due.

Important: The billing invoice will not change as adjustments are made to your account. It is not "real time" so may not reflect any recent changes.

# **Frequently Asked Questions About Wolverine Access**

#### **I'm a student. What can I do in the Student Business self-service system in Wolverine Access?**

You can enroll for classes, check grades, view financial aid status, accept and decline aid awards, make a payment or set up a payment plan, update personal contact information, or set up direct deposit.

#### **What internet browsers do I need to use the systems available through Wolverine Access?**

The latest versions of Chrome, Edge, Firefox, and Safari are supported. Visit [its.umich.edu/help/](http://its.umich.edu/help/browser-support) **[browser-support](http://its.umich.edu/help/browser-support)** for more details. For assistance, call 734-764-4357 (4-HELP).

#### **I have a uniqname and password, why can't I log in to the Wolverine Access system?**

- The system could be down for maintenance.
- Parents/family must be authorized by their student before getting access to billing, account information, and/or financial aid information in the My Student's Information section.
- Some administrative services require use of Duo Authentication, which requires special access. Submit a request for system access and complete training. [documentation.its.umich.edu/2fa/enroll](http://documentation.its.umich.edu/2fa/enroll-smartphone-or-tablet-duo)[smartphone-or-tablet-duo](http://documentation.its.umich.edu/2fa/enroll-smartphone-or-tablet-duo)

### **How do I reset my UMICH or Friend Account password?**

Underneath the login prompts on Wolverine Access, select "Forgot password?". Follow the instructions to verify your identity or reset your Friend Account password.

# **Free Private Scholarship Searches & Sources of Information**

# **U-M SCHOLARSHIP INFORMATION**

**•** [finaid.umich.edu/types-aid/scholarships](http://finaid.umich.edu/types-aid/scholarships)

# **FREE SCHOLARSHIP SEARCH SERVICES**

- **•** College Board Scholarship Search: [bigfuture.collegeboard.org](http://bigfuture.collegeboard.org)
- **•** Fastweb: [fastweb.com/college-scholarships](http://www.fastweb.com/college-scholarships)
- **•** Scholarships.com: [scholarships.com](https://www.scholarships.com)

# **FINANCIAL AID CALCULATORS**

- **•** U-M Net Price Calculator: [npc.collegeboard.org/student/app/umich](https://npc.collegeboard.org/student/app/umich)
- **•** Financial Aid Estimation Calculator, College Cost Projector, etc.: [finaid.org/calculators](http://finaid.org/calculators)

### **GENERAL FINANCIAL AID INFORMATION**

- **•** Federal Student Aid (U.S. Dept. of Education): [studentaid.gov](http://studentaid.gov)
- **•** State of Michigan Student Financial Aid: [michigan.gov/mistudentaid](http://michigan.gov/mistudentaid)
- **•** FinAid Guide to Financial Aid Information: [finaid.org](http://finaid.org)

### **SCHOLARSHIP SCAM INFORMATION**

- **•** FinAid: [finaid.org/scholarships/scams](http://finaid.org/scholarships/scams)
- Federal Trade Commission: [consumer.ftc.gov/articles/](http://consumer.ftc.gov/articles/how-avoid-scholarship-and-financial-aid-scams) [how-avoid-scholarship-and-financial-aid-scams](http://consumer.ftc.gov/articles/how-avoid-scholarship-and-financial-aid-scams)

# **Go Blue Guarantee**

Resident undergraduates with family incomes of less than \$75,000 may qualify for the Go Blue Guarantee of four years of free tuition and mandatory fees, with certain asset qualifications. Visit [goblueguarantee.umich.edu](http://goblueguarantee.umich.edu) for information.